## Approvals & Disclaimer

# $\epsilon$

The information contained herein is offered in good faith and is believed to be accurate. However, because conditions and methods of use of our products are beyond our control, this information should not be used in substitution for customer's tests to ensure that Chroma-Q products are safe, effective,and fully satisfactory for the intended end use. Suggestions of use shall not be taken as inducements to infringe any patent. Chroma-Q sole warranty is that the product will meet the Chroma-Q sales specifications in effect at the time of shipment. Your exclusive remedy for breach of such warranty islimited to refund of purchase price or replacement of any product shown to be other than as warranted.

Chroma-Q reserves the right to change or make alteration to devices and their functionality without notice due to on-going research and development.

The Chroma-Q Inspire range has been designed specifically for the lighting industry. Regular maintenance should be performed to ensure that the products perform well in the entertainment environment.

If you experience any difficulties with any Chroma-Q products please contact your selling dealer. If your selling dealer is unable to help please contact support@chroma-q.com. If the selling dealer is unable to satisfy your servicing needs, please contact the following for full factory service:

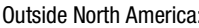

North America:

Tel: +44 (0)1494 446000 Fax: +44 (0)1494 461024 support@chroma-q.com support@chroma-q.com

Tel: +1 416-255-9494 Fax: +1 416-255-3514

For further information please visit the Chroma-Q website at www.chroma-q.com.

Chroma-Q and Inspire are trademarks, for more information on this visit www.chroma-q.com/trademarks.

The rights and ownership of all trademarks are recognised.

Quick Start Guide

Chroma-Q™ Inspire™

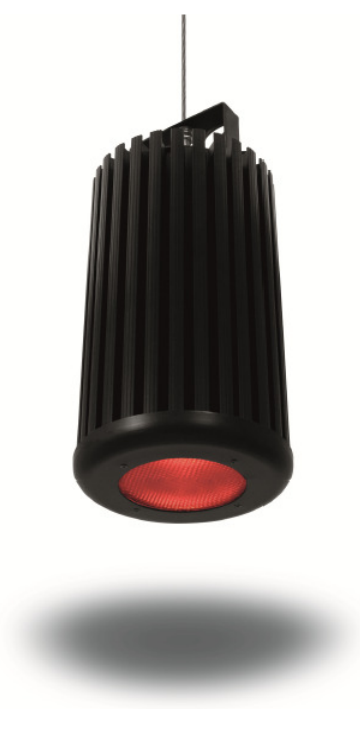

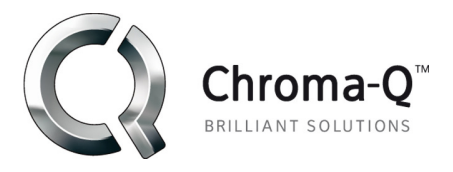

For a full product manual please visit www.chroma-q.com

Software Version 2.1

#### 1. Overview

 The new Chroma-Q™ Inspire LED house light is a multi-purpose fixture with a single light engine featuring 36 high powered LEDs (combination of white, red, green and blue) and a fully homogenized optic. The Inspire is equipped with a built-in power supply, operates as a standalone unit or can be controlled remotely through the ANSI E1.11 USITT DMX 512-A protocol.

#### 2. Safety

 1. This product is for professional use only. It is NOT intended for domestic or outdoor use.  $\triangle$ 

- 2. The bright flash of light during power-up & continuous strobe may cause epileptic seizure.
- **Caution** 3. This product must be used with safety cable.

#### 3. Cabling

PowerCon connectors are used for power input. XLR 5-pin connectors are used for data signal from an external DMX control console. The chassis is ground bonded.

#### 4. Mounting

A mounting bracket is built into the enclosure for overhead applications. Secure the fixture with a safety bond. A fixing hold is built into the enclosure.

#### 5. Optics

The Inspire can be built with either Narrow, Medium or Wide lens. The beam angles are:

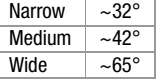

#### 6.Control

The control functions are accessed through the LCD display at the rear of the fixture with 4 push buttons:

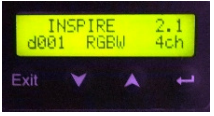

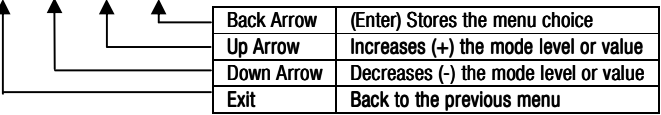

#### Power-Up Display:

On power-up, the display shows the Main Menu. The Main Menu shows the model name, software version, DMX start address, set control mode, number of channels assigned.

#### Display Mode:

The LCD display is backlit when you access the menu and turns off when left undisturbed for 5 seconds.

#### Control Menu

To navigate the Control Menu options from the Main Menu,

- Use the Up and Down arrows to navigate the control menu options •
- •Press the Back arrow (Enter) to select a control menu option
- •Press and hold the Back arrow (Enter) to save the setting
- •Press Exit to return to the Main Menu

### **Main Menu**

#### DMX Address

From the Main Menu, press Enter to adjust the DMX start address

#### **Control Mode**

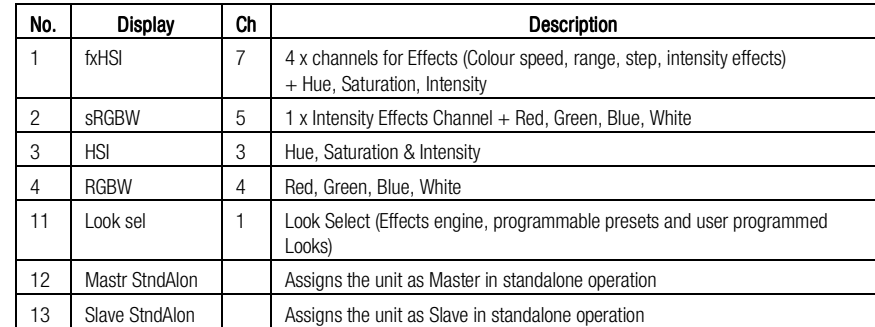

#### When DMX is Lost

If DMX is not detected, various output options can be selected:

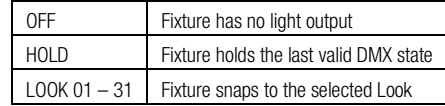

#### **Look Store**

 31 internal preset FX Looks are available for stand-alone operation, 1-23 are pre-programmed. To replay a Look in stand-alone operation, press Up/Down to select Look Store, press Enter, press Up/Down to select the desired Look & press Enter for 2 seconds to save settings.

 To replay a Look with a DMX console, press Up/Down to Control Mode11& press Enter for 2 seconds. Use the DMX console with the assigned channel to playback the various looks stored. (1-31 looks in 1 single channel) Note: DMX has priority over internal Looks.

 Looks can be recorded in the internal flash memory by users & will be preserved on power down. Looks will be returned to default settings upon reset. There are two ways to record a look: Simple, with DMX console & Advanced, stand-alone. (DMX is unplugged): refer to user manual for control details.

#### Technical Technical

 In this menu, the frequency setting of the fixture can be changed. The Inspire fixture has four frequency settings available - 1200, 2400, 4800, 9600. This allows for the LED scan rate to be synchronised with the video camera and avoid a flickering effect.

#### Reset to Default

In this menu, all control menu commands are reset to factory defaults:

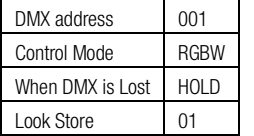

#### 7. Further Information

 Please refer to the Chroma-Q Inspire manual for more detailed information. A copy of the manual can be found at the Chroma-Q website – www.chroma-q.com – under Support.